# Лекція № 9 **Сервер InterBase**

Навчальні питання

- 1.Загальні відомості. Склад сервера InterBase
- 2. Багатоверсійна архітектура сервера InterBase
- 3. Типи даних InterBase. Склад БД InterBase
- 4. Інсталяція, створення об'єктів БД

## ЛІТЕРАТУРА:

1.Ярцев В.П. Створення та обробка баз даних на ПЕОМ. Учбовій посібник. ДУІКТ,2003.- с.130-139.

 2. Ковягин А., Востриков, Мир Inter Base/FireBird/Yaffil-М.: КУДИЦ-ОБРАЗ,2002.-344-358.

3. Бондарь А.Г. Inter Base и FireBird. Практическое руководство для умных пользователей и начинающих разработчиков. СПб. БХВ – Петербург. 2012.- 592с

- Сервер *InterBase* призначен для збереження та обробки великих обсягів інформації при одночасній роботі з БД багатьох клієнтів.
- **Відміні риси серверу:**
- **-кросплатформений** продукт, який сумісний з різними типами операційних систем, включаючи *Windows 7 Windows XP*, *Linux;*
- **-низькі системні вимоги**;
- **-висока продуктивність** і легкість адміністрування; **-версійна архітектура**, що забезпечує роботу великої кількості клієнтів – пишучі користувачі не блокують читаючих користувачів;
- -дуже **висока надійність** і стійкість роботи з даними.
- *• InterBase* розробленна початку 80-х років американською компанією *DEC*.
- Пізніше розробка *InterBase* велася фірмою *InterBase Software*, що згодом ввійшла до складу компанії *Borland, Сode Gear***.**
- В даний час застосовуються версії програмного забезпечення *InterBase 2009 Developer Edition***.**
- На основі версії *6.0*, яка є відкритим, вільно розповсюджуваним продуктом, розроблено кілька клонів *Firebird 2.x* **і** *Yaffil***.**
- *• InterBase* зручний для навчальних цілей, його локальна версія поширюється з пакетом *Delphi***.**

## **Склад сервера ІnterBase**

складається з двох частин: клієнтської та серверної

Для роботи з *ІnterBase* на кожній машині повинний бути встановлений клієнт *ІnterBase*.

Основною його частиною є бібліотека *Gds32.dll*.

На сервері БД встановлюється і *клієнт*, і *сервер ІnterBase*. Основний модуль сервера *ІnterBase* - файл *ibserver.exe.*

Всі об'єкти бази даних зберігаються в одному файлі. Файли баз даних *ІnterBase* мають розширення *.GDB.* Файли резервних копій мають розширення *.GBK.*

Файл бази даних *ІnterBase* має *сторінкову*  організацію.

Дані у файлі БД фізично розділені на сторінки, розмір яких визначається при створенні БД

(1 Кбайт).

Якщо таблиці БД містять більш 200 тис. записів, є сенс збільшити розмір сторінки з метою збільшення продуктивності.

Як правило, розмір сторінки повинний бути дорівнювати розміру кластера жорсткого диска, на якому розміщений файл БД (4 Кбайт).

**Багатоверсійна архітектура** *InterBase* Сутність багатоверсійної архітектури проста і полягає в наступному:

- *•кожній транзакції дати свою версію запису, читаючий користувач не заважає пишучому.*
- •Усі зміни даних у записах виробляються не в самих записах, а в їхніх копіях.
- •користувач підключився до БД і запустив транзакцію, у якій робляться якісь зміни в даних, для нього створюється своя версія записів, у яких повинні робитися зміни. Ця версія стає власністю даної транзакції, і всі операції в ній будуть вироблятися з цією версією.
- Якщо транзакція підтвердилася, то колишня (вихідна) версія запису буде позначена як видалена. Нова версія запису позначається як основна.
- Саме цю версію запису побачать інші транзакції, що будуть запущені пізніше.
- Якщо відбудеться відкат транзакції, то нова версія буде відзначена як видалена, і основною версією залишиться колишня версія запису.
- Для всіх інших користувачів нічого не зміниться.

• Якщо, після запуску першої транзакції до її завершення запускається друга транзакція, що намагається прочитати той же запис, що змінює перша транзакція то друга транзакція *буде бачити попередню версію запису.*

• Якщо дві транзакції будуть намагатися змінити той самий запис, то виникає конфлікт, розв'язування якого виробляється з використанням механізму блокувань.

- При багатоверсійній архітектурі постійно накопичуються застарілі версії записів, що називають *"сміттям*" та підлягають видаленню. Процес видалення застарілих версій записів називають *збиранням сміття*.
- Збирання сміття виробляється щораз, коли яканебудь транзакція побажає прочитати даний запис.
- Ця транзакція зчитує всі існуючі версії даного запису і застарілі версії, що не використовуються в даний момент іншими транзакціями та видаляє.

## **Типи даних у InterBase**

- •для цілих чисел: INTEGER, SMALLINT;
- •для дійсних чисел: FLOAT, DOUBLE PRECISION;
- •для чисел з фіксованим записом: NUMERIC, DECIMAL;
- •для збереження дати, часу, дати/часу: DATE, TIME, TIMESTAMP;
- •для збереження символів: CHARACTER (CHAR), VARYING CHARACTER (VARCHAR);
- •для збереження довільних динамічно розширюваних даних: BLOB.
- SMALLINT (2 байти) цілі числа в діапазоні від –32768 до +32767;
- **INTEGER** (4 байти) цілі числа в діапазоні від –2 147 483 648 до + 2 147 483 647;
- FLOAT (4 байти) дійсні числа до 7 значущих цифр у діапазоні від 3.4⋅10-38 до 3.4  $\cdot 10^{+38}$
- DOUBLE PRECISION (8 байт) дійсні числа до 15 значущих цифр у діапазоні від 1.7  $\cdot$  10<sup>-308</sup> до  $1.7 \cdot 10^{+308}$ ;
- NUMERIC чи DECIMAL (перем.) дійсні числа з фіксованою крапкою.
- Кількість значущих цифр і кількість цифр після крапки вказується при визначенні типу даних;
- CHAR[ACTER](n)  $(0-32767 6a$ йт) текстовий стовпець довжиною до n символів;
- CHAR[ACTER](n) VARYING (0-32767 байт) текстовий стовпець перемінної довжини, що містить до n символів;
- DATE (8 байт) дата в межах від 01.01.0100 до 11.12.5941. Можуть також зберігатися дані про час;
- BLOB (перем.) будь-які двійкові дані, наприклад, малюнки, музичні файли й ін.
- У *InterBase* не визначені типи даних "логічний" і "автоінкрементний" (лічильник).
- Логічний тип заміняється типом CHAR(1),
- Для автоінкрементного типу спільно використовуються *генератори* і *тригери*, що забезпечують одержання унікальних значень при введенні даних.
- При вставці запису тригер перевіряє значення цього поля, і якщо воно виявиться порожнім, вставляє в нього значення генератора, при цьому значення генератора збільшується на одиницю

# **Склад БД** *InterBase*

- таблиці (Tables);
- індекси (Indexes);
- обмеження (Constraints);
- домени (Domains);
- перегляди (Views);
- генератори (Generators);
- тригери (Triggers);
- збережені процедури (Stored Procedures);
- привілеї (Roles).

**Таблиці** – це, як і раніше, основні елементи структури БД, призначені для збереження даних. Зв'язки між таблицями, засновані на використанні первинних і зовнішніх ключів, забезпечують високу безпеку і цілісність даних.

**Індекси** – як і в локальних БД, це додаткові структури даних, що забезпечують високу швидкість обробки даних.

**Обмеження** – це спеціальні засоби, що дозволяють автоматизувати процес уведення даних, запобігати помилок введення, керувати порядком сортування записів.

- **• Домен** це іменований опис стовпця. Його можна розглядати як свого роду шаблон опису стовпця. Один раз визначивши домен, його ім'я можна потім можна багаторазове використовувати для створення інших стовпців (у тому числі і для різних таблиць).
- **• Перегляд** (**Представлення**) це віртуальна таблиця, записи в який відібрані за допомогою оператора SELECT. Перевага перегляду полягає в тому, що створивши його, у наступному можна використовувати його безпосередньо без повторних звертань до оператора SELECT.
- **• Генератор** це засіб для одержання унікальних цілих значень. Призначений для одержання унікальних значень у ключових полях автоінкрементного типу даних.
- **• Збережена процедура** це підпрограма, розташована на сервері і викликувана з програми клієнта. Використання збережених процедур збільшує швидкість обробки даних. Їхня перевага також полягає в тому, що вони є загальними для всіх клієнтських додатків, завдяки чому різко скорочується число помилок, внесених у дані.
- **• Тригер** це збережена процедура, що викликається автоматично при модифікації записів у БД, тобто при зміні, видаленні і додаванні записів. Тригери від звичайних збережених процедур відрізняються тим, що їх не можна викликати з додатка клієнта, передавати їм параметри й одержувати від них
- **• Привілегії** це спеціальні структури даних, у яких зберігається інформація про права доступу для кожного з зареєстрованих користувачів. Після створення об'єкта (наприклад, таблиці) доступ до нього має тільки його творець. Для надання можливості доступу до даних інших користувачів для них потрібно призначити відповідні привілеї. Передбачено такі рівні привілеїв:
- ALL усі права доступу;
- SELECT тільки читання;
- DELETE видалення;
- INSERT вставка;
- UPDATE модифікація.

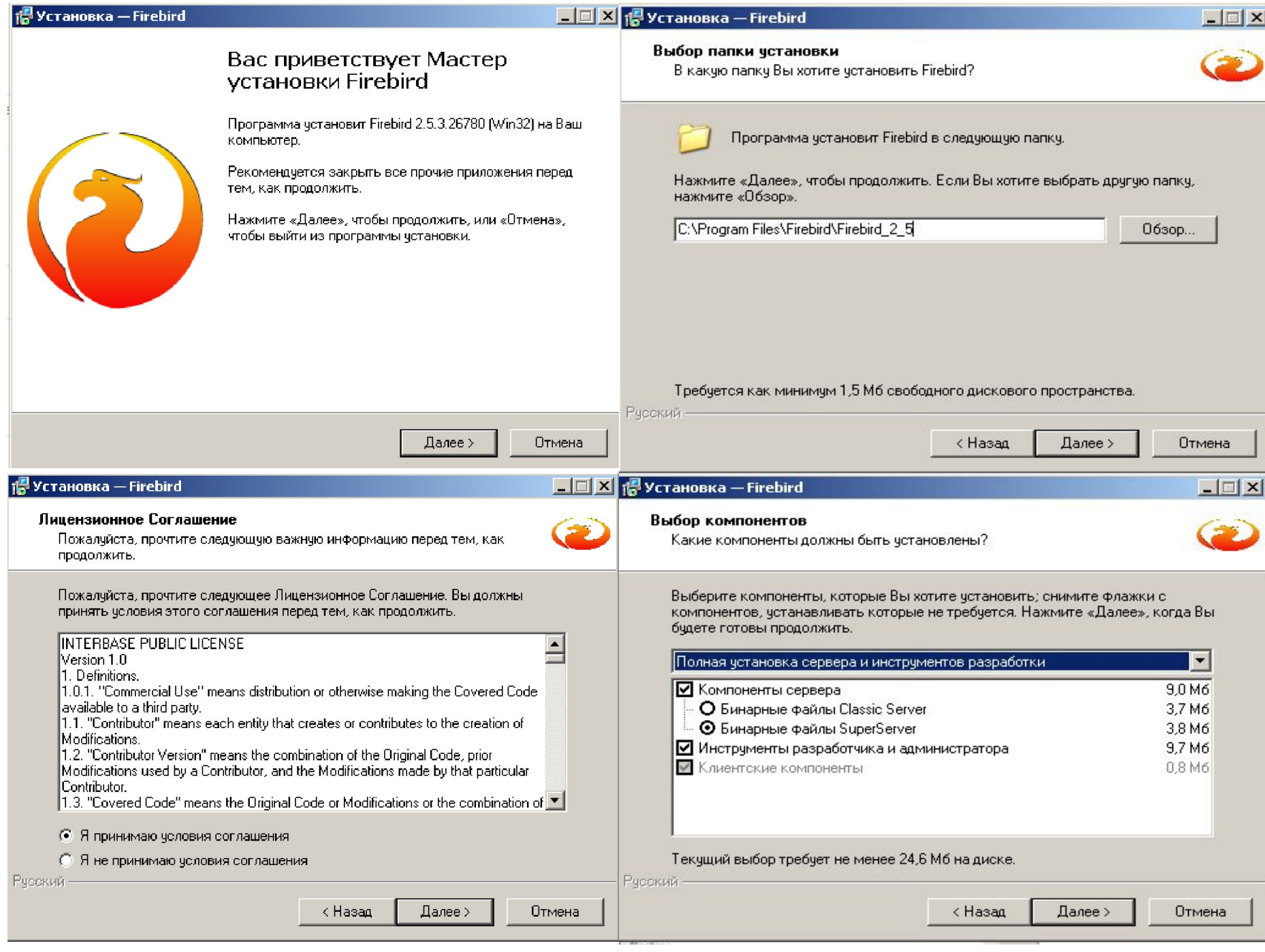

#### **18** Установка — Firebird

#### Выберите дополнительные задачи

Какие дополнительные задачи необходимо выполнить?

Выберите дополнительные задачи, которые должны выполниться при установке Firebird, после этого нажмите «Далее»:

- Ⅳ Использовать Guardian для управления сервером
- Способ запуска сервера Firebird:
- Запускать в качестве Приложения
- G Запускать в качестве Службы
- **▽** Автоматически запускать Firebird при к
- Установить Апплет Панели Управлени M
- Копировать клиентскую библиотеку Fir
- Ⅳ Создать GDS32.DLL для поддержки ун

Рческий

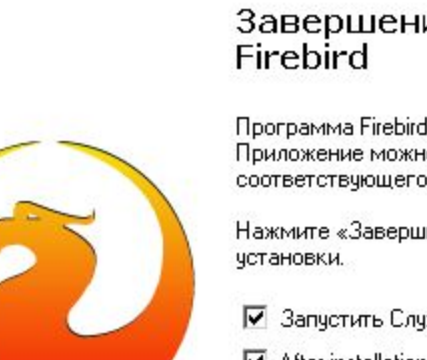

1 YCT ановка — Firebird

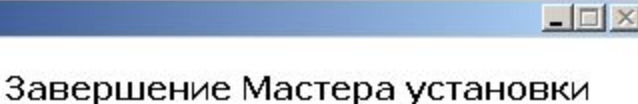

Программа Firebird установлена на Ваш компьютер. Приложение можно запустить с помощью соответствующего значка.

Нажмите «Завершить», чтобы выйти из программы.

- Ⅳ Запустить Службу Firebird?
- After installation What Next?

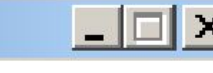

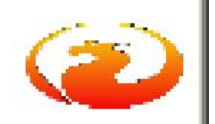

# **Програма IBConsole**

- Забезпечує:
- •Керування локальним і віддаленим сервером; •Керування БД;
- •Інтерактивне виконання *SQL*-запитів.

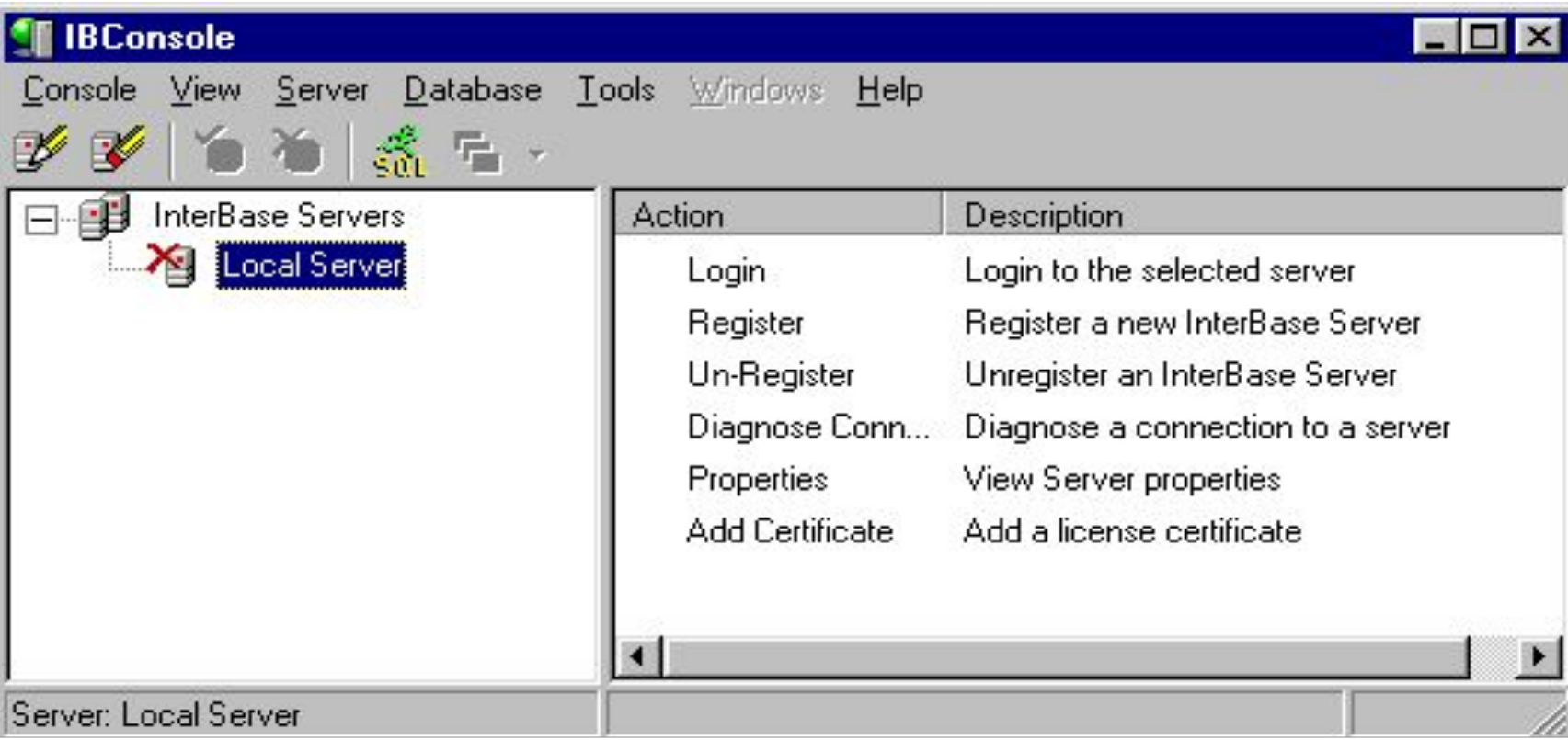

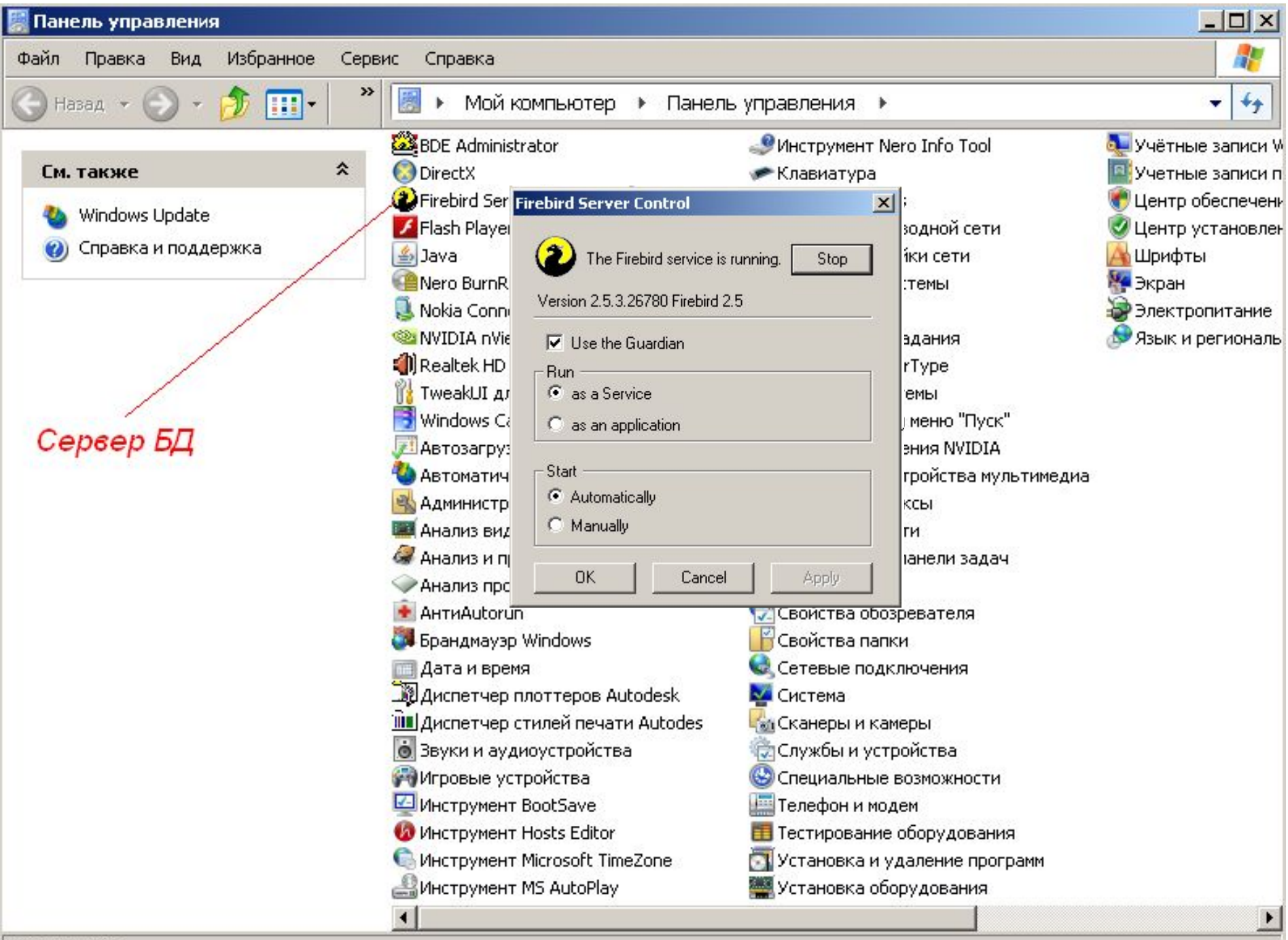

h

Объектов: 64

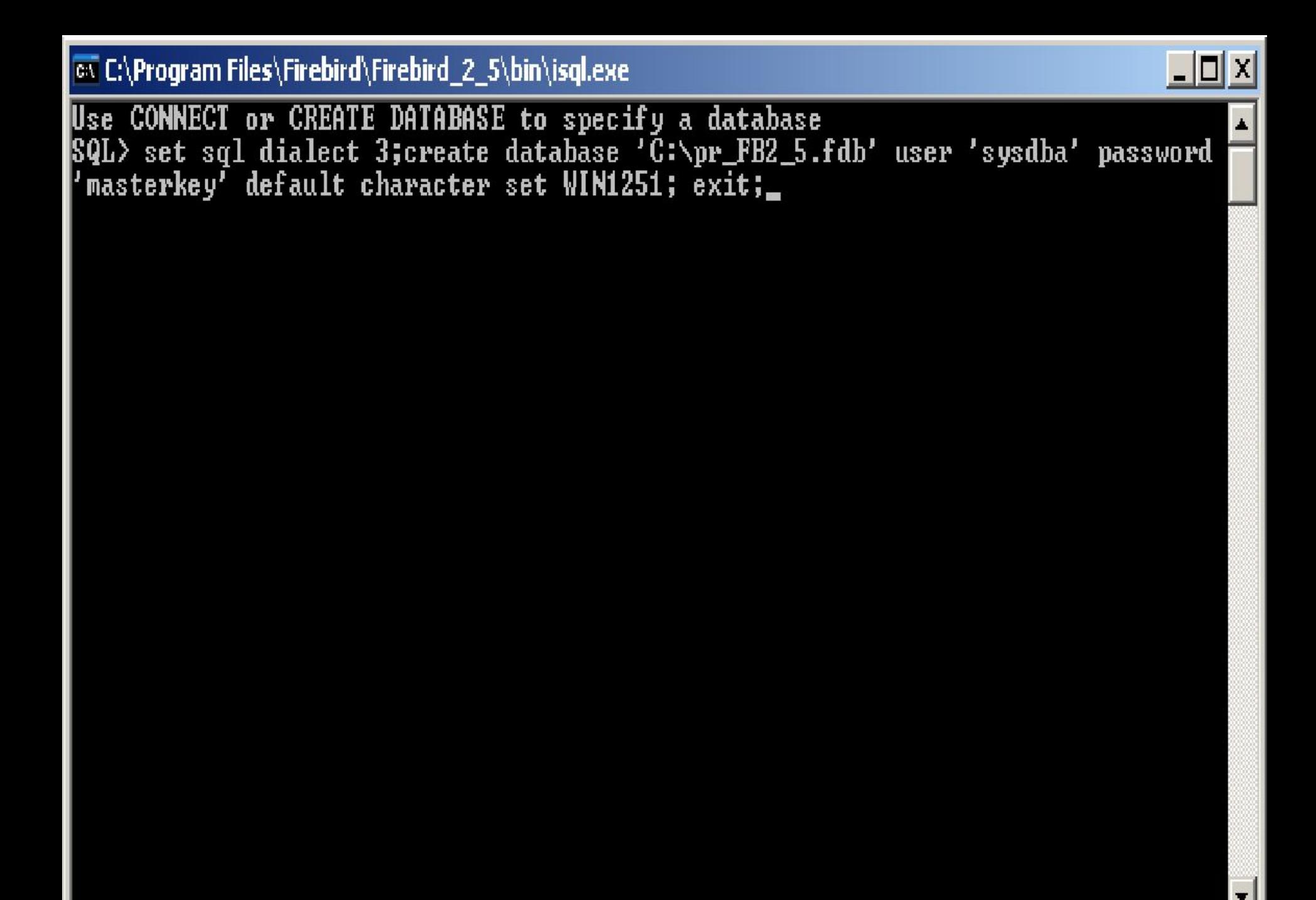

# •- визначення користувачів. **SYSDBA-** ім'я адміністратора БД **masterkey** – пароль

- •- перегляд протоколу роботи; •- керування сертифікатами;
- •- підключення сервера;
- •- реєстрація сервера;

# **Керування сервером**

# <sup>1</sup> IBConsole

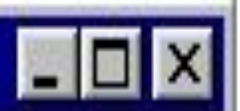

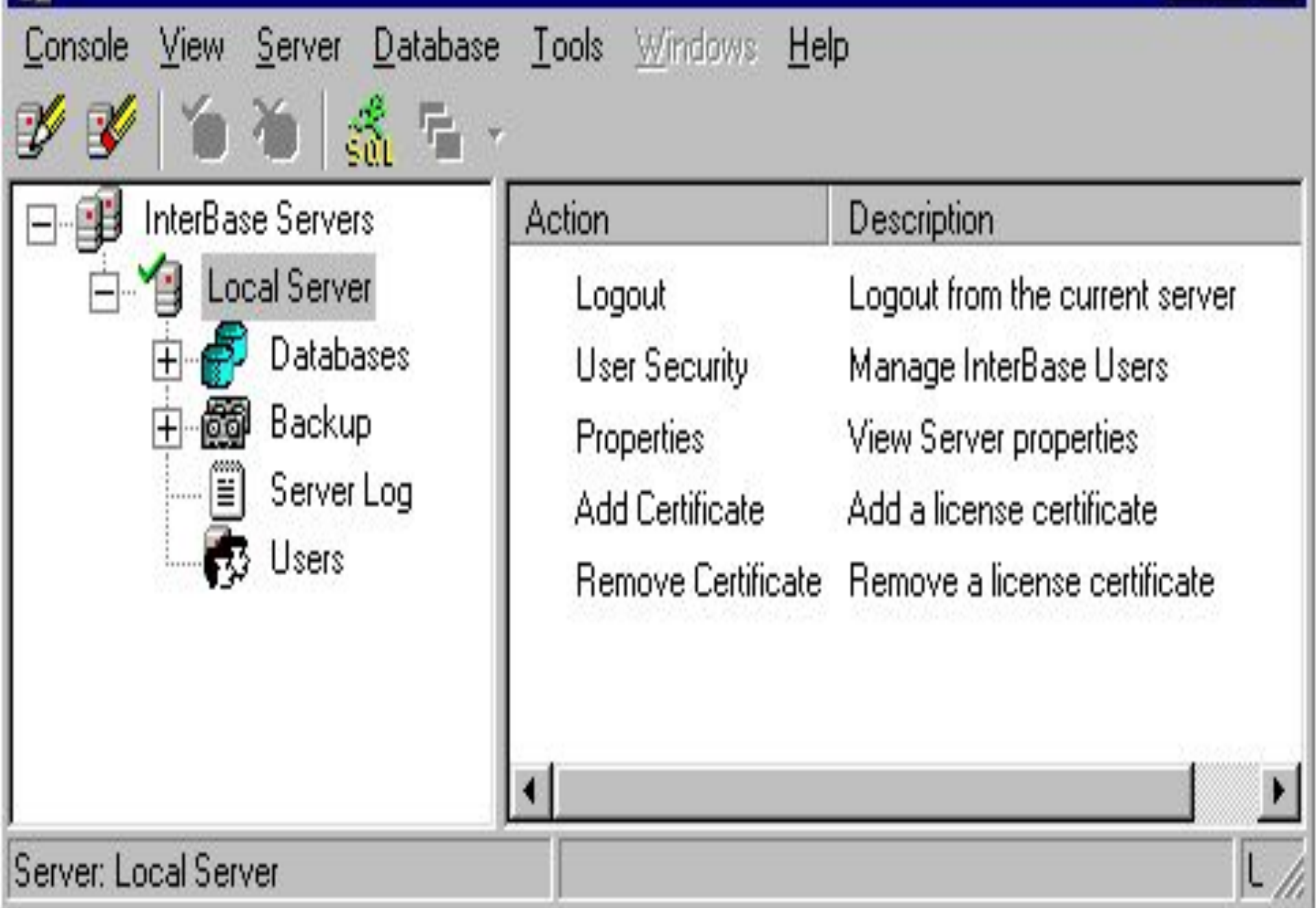

# **Керування базами даних**

- реєстрація БД;
- підключення до БД;
- створення і видалення БД;
- перегляд метаданих;
- збір сміття;
- перевірка стану БД;
- аналіз статистики;
- збереження і відновлення БД.

# Для створення БД необхідно виконати команду меню Database | Create Database....

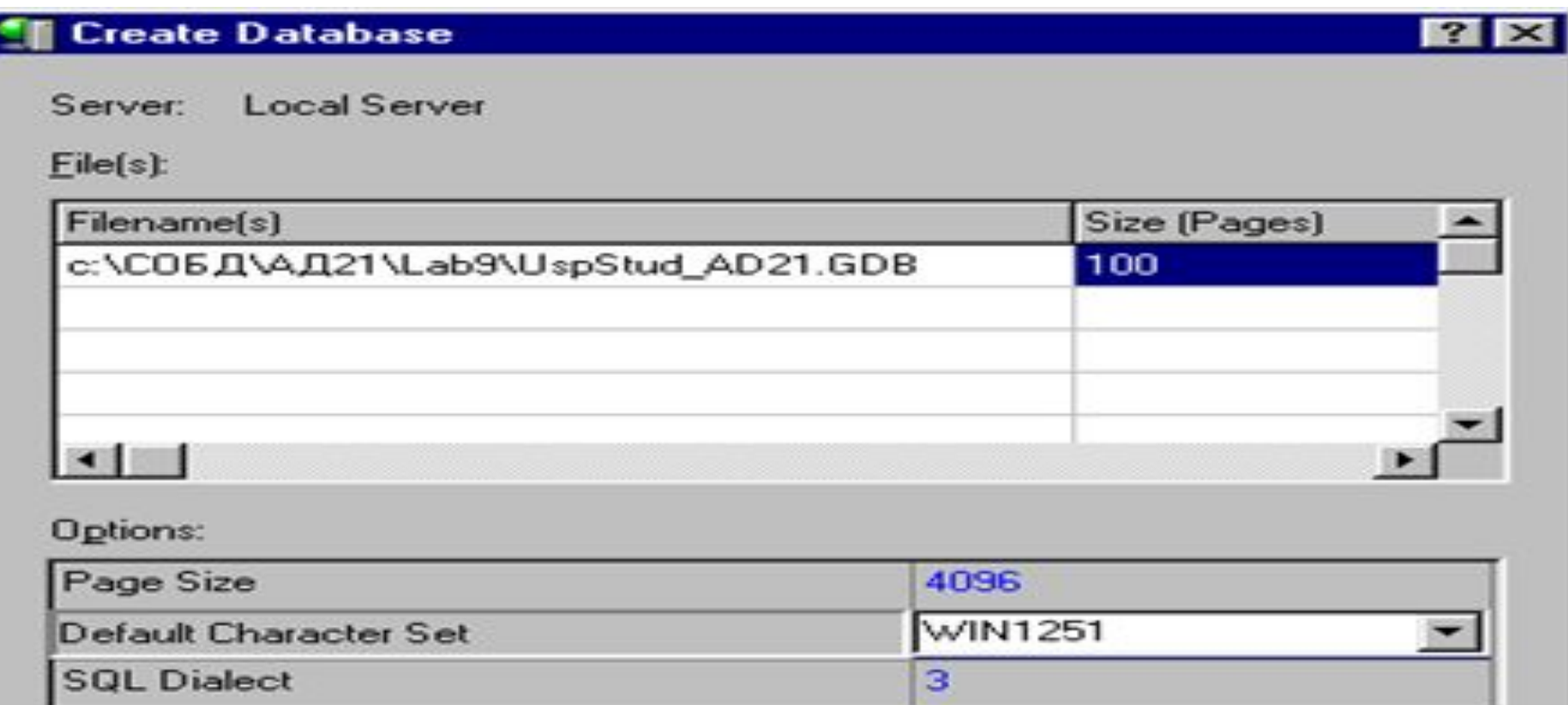

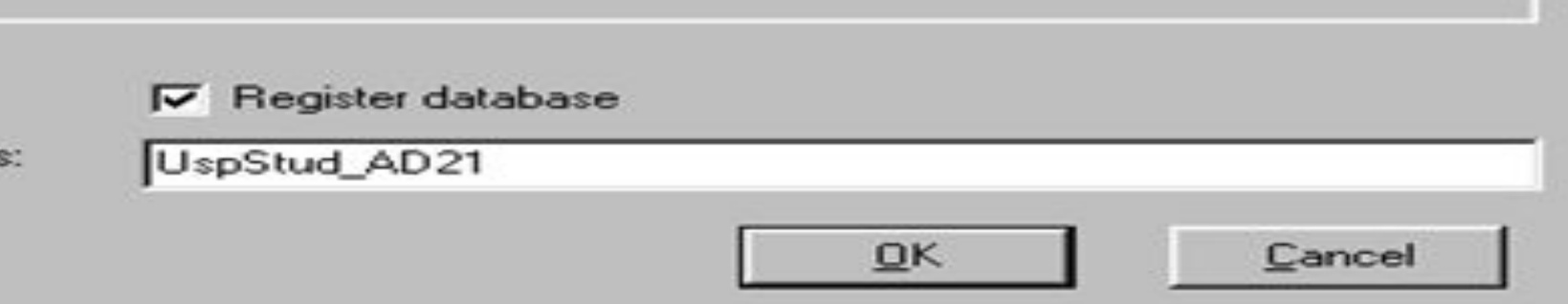

Alia

#### **IBConsole**

Server: Local Server

### Console View Server Database Tools Windows Help

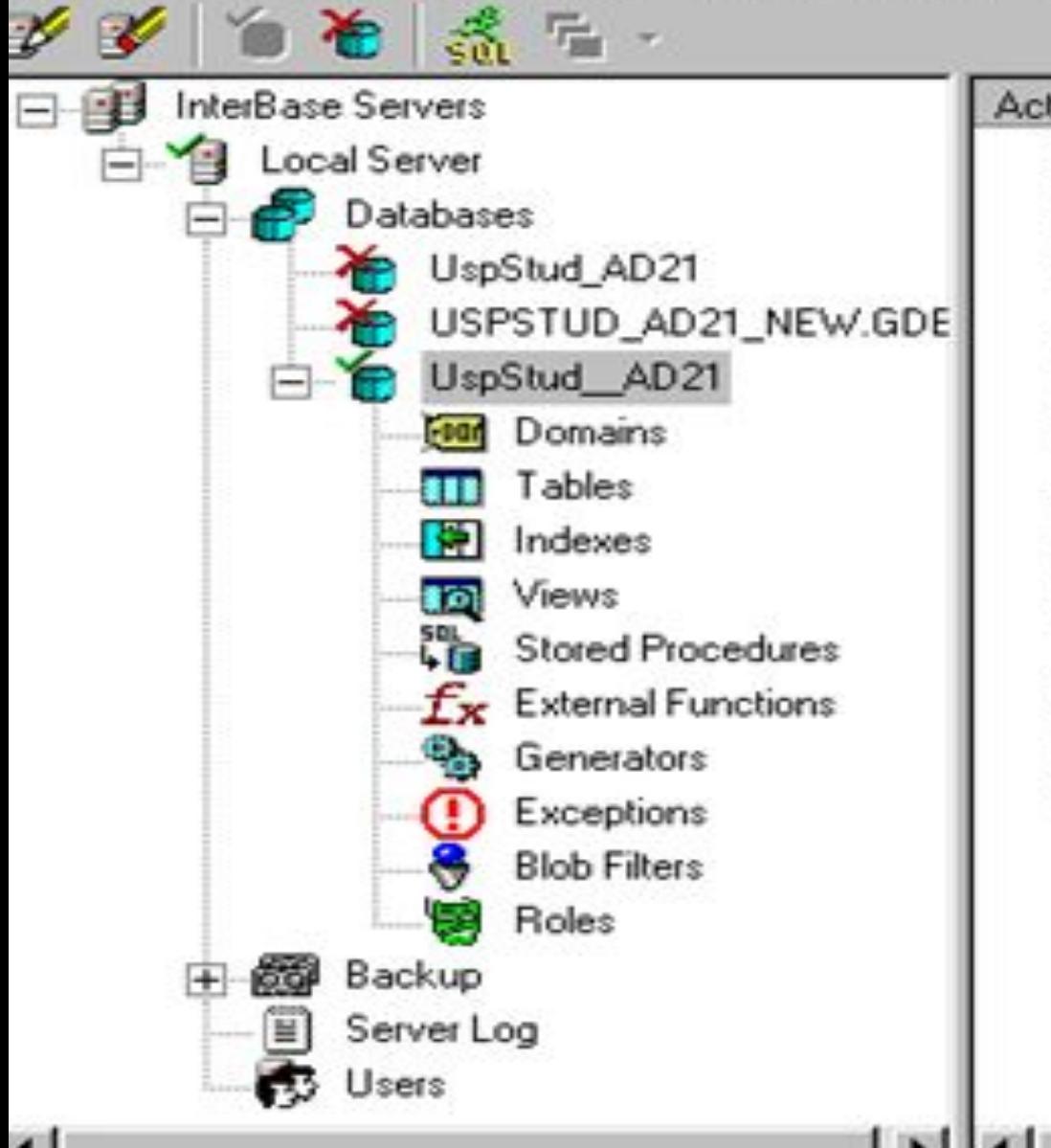

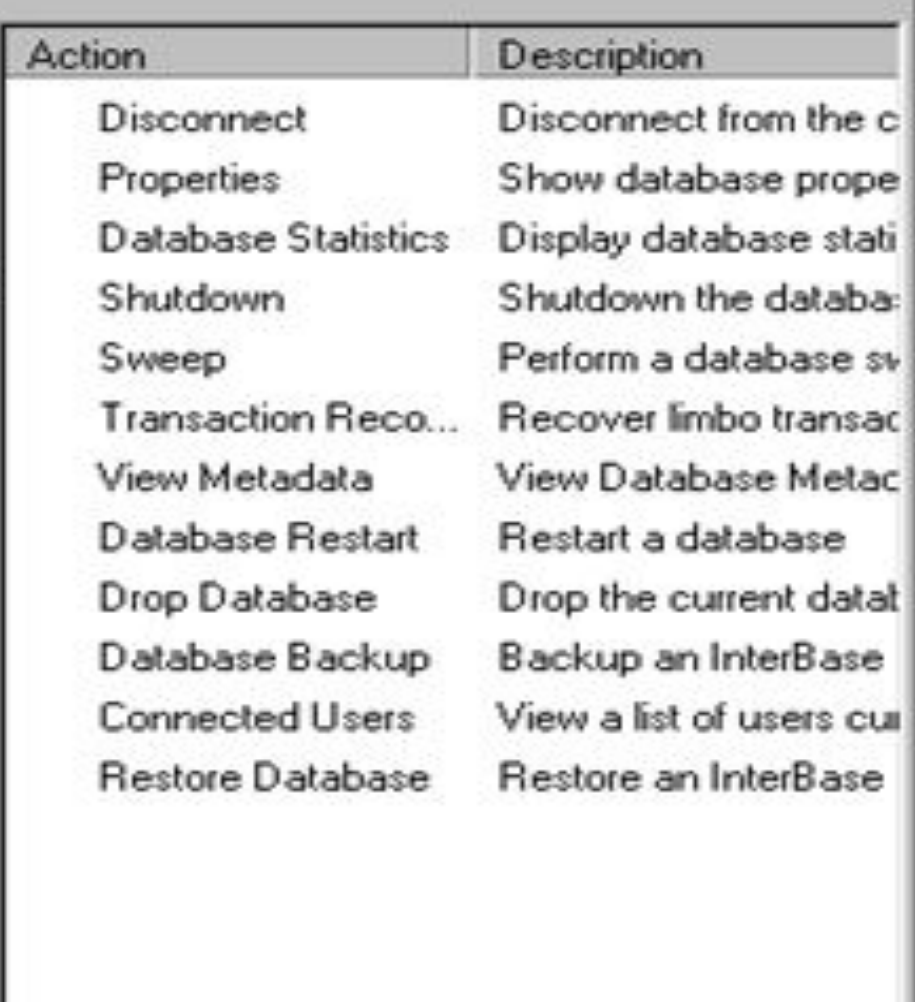

EOX

User. 9

Database: UspStud\_AD21

## **Інтерактивне виконання SQL-інструкцій** *create table STUDENT*

*( KodStud smallint not Null Primary Key, Fam char(15) not Null, Nam1 char(15), Nam2 char(15), God\_r smallint, NumStudBil char(10));*

## *create table USP*

*( KodStud smallint not Null, KodPred smallint not Null, Dat timestamp not Null, Ocenka smallint not Null, Primary Key(KodStud, KodPred, Dat), ForeIGN Key(KodStud) references STUDENT, ForeIGN Key(KodPred) references PREDMET);*

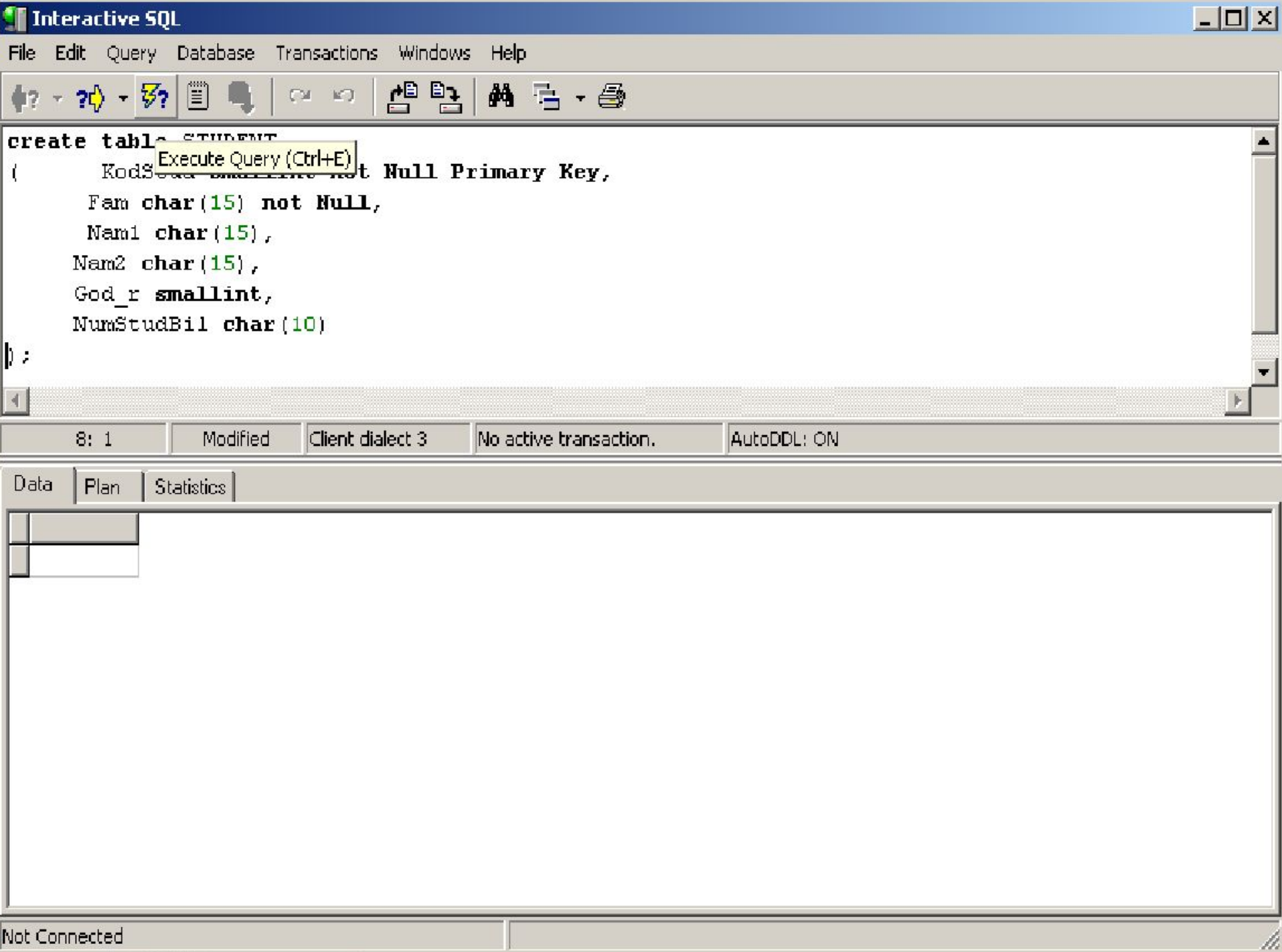

- Додаємо в таблицю "Grupa" поле для визначення факультету : ALTER TABLE Grupa ADD COLUMN Fakultet char(20); - Видаляємо поле для визначення факультету: ALTER TABLE Grupa DROP COLUMN Fakultet; - Віддаляється таблиця Grupa. DROP TABLE Grupa;

Створення первинного індексу по номеру замовника:

CREATE INDEX NameGr ON Grupa (NameGr) WITH PRIMARY; DROP INDEX NameGr ON Grupa ;

Для редагування, додавання нових і видалення записів призначені оператори

UPDATE, INSERT і DELETE.

Оператор редагування даних UPDATE має формат: UPDATE ім'я таблиці SET ім'я полю = вираження, [WHERE умова відбору];

Приклад:

UPDATE Student SET GodRog = 1996 WHERE Fam = "Іванов"